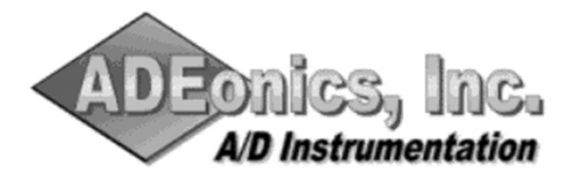

10120 W. Flamingo Rd. Ste. 4-52 Las Vegas, NV 89147 Service@TOTAL400.com

# TOTAL400 INSTALL INSTRUCTIONS

# Tip: To enable CUT & PASTE use Digital form from: https://total400.com/FDU6021.PDF

If Install fails see: PROBLEMS on page 2 (Other side)

BACKUP: If you have TOTAL400 installed, you should BackUp the following, just in case.

CRTLIB TOTLIB.BU CRTSAVF FILE(TOTLIB.BU/TOTLIB) TEXT('Temp BU of TOTALLIB') SAVLIB LIB(TOTALLIB) DEV(\*SAVF) SAVF(TOTLIB.BU/TOTLIB) CRTDUPOBJ OBJ(TLCALLS) FROMLIB(TOTALLIB) OBJTYPE(\*FILE) TOLIB(TOTLIB.BU) DATA(\*YES) CRTDUPOBJ OBJ(TLCDOPF) FROMLIB(TOTALLIB) OBJTYPE(\*FILE) TOLIB(TOTLIB.BU) DATA(\*YES)

# INSTALL INSTRUCTIONS:

- 1. Place the enclosed CD/ROM media into your OPT01 CD drive.
- 2. Either sign on as QSECOFR, or be certain that you have authority to execute the following commands:

CRTLIB CHGLIB CLRLIB RSTLIB DLTLIB MOVOBJ

# 3. RSTLIB SAVLIB(TOTALLOAD) DEV(OPT01) OPTFILE(TOTALCD) MBROPT(\*ALL)

# ALWOBJDIF(\*ALL) RSTLIB(TOTALCD)

## 4. CALL TOTALCD/INSTALLTOT

Select Update (PTFs) or (Install: If prior TOTAL400 Rel. NOT Installed) and respond to INSTALL Input Screens.

5. If you previously had TOTAL400 installed; and saved your Modified files, then do the following:

Compare prior User Modified Files to Newly installed files; and take appropriate action (CPYF - \*UPDADD?)

## CMPPFM NEWFILE(TOTALLIB/TLCALLS) OLDFILE(TOTLIB.BU/\*NEWFILE)

## CMPPFM NEWFILE(TOTALLIB/TLCDOPF) OLDFILE(TOTLIB.BU/\*NEWFILE)

- 6. Type TOTAL and explore (If New Install, enter Access Code per separate Letter/email first)
- 7. Delete installation library. DLTLIB TOTALCD
- 8. BUILD/REBUILD TOTAL400 Database:

You should reanalyze your libraries using OPTION(\*UPDATE/\*REPLACE) as soon as possible to take advantage of new features. If this is the first time you will be analyzing your libraries, then read the QwikStr.pdf (Object Analysis QUICK START on TOTAL400.com/support.HTM), to Help you Build a TOTAL/400 Database for your applications.

9. Print TOTAL400-DU Reference Manual:

You can print copies of the reference manual by typing the command: TOTALGUIDE; or press F13 from the main TOTAL menu and select Option 'P' from the User Support Menu. For on-line search capability, move a copy to OUTQ: TLMANUAL.

#### PROBLEMS:

#### INSTALL Problem:

If you encountered problems during the Install process, we sugggest that do the following:

If you had a good working prior release and have BackUp, then DO:

Restore prior release from your BackUp - see instructions below

Do a Manual Install of New release into Library: TOTLIB.TRY see: www.total400.com/FDU6022.PDF Check Joblog if problems & try to resolve the issue

Otherwise you can do an Install of our LATEST PRIOR release - see ROLL Back instructions below Also do Manual Install of New release into Library: TOTLIB.TRY see: www.total400.com/FDU6022.PDF Explore, test and evaluate new release & ROLL OVER when ready - see ROLL OVER below

#### New Release is not accurate or funtional enough to use:

Check JobLogs and Msg Logs (WRKOUTQ OUTQ(??your:TOTALLIB??/TOTALOUTQ) Try resolving any problems you find; otherwise Do the following WRKLIBPDM TOTALLIB and Opt 3 to COPY to: TOTLIB.TRY Restore prior release from your BackUp; or Do a ROLL BACK - see instructions below As time permits try to get TOTLIB.TRY working as needed

#### SOLUTIONS:

#### RESTORE BACKUP:

Restore Your BACKUP (RSTLIB savf: TOTLIB.BU/TOTLIB from INSTALL if still available)

Otherwise restore TOTALLIB from last known System BackUp where TOTAL400 was good.

## ROLL BACK

- 1. Load Install Library from CD (Step 3 of TOTAL400 INSTALL INSTRUCTIONS on prior page)
- 2. Determine available prior releases: WRKDTAARA DTAARA(TOTALCD/\*ALL)

Example: TLRELDU977 (TOTAL400 REL# LOAD FILE SELECTION)

- 3. CALL TOTALCD/INSTALLSEL
- 4. Input 3 digit Rel# to Install; and respond to the subsequent INSTALL Input Screens

Continue at Step 5 of TOTAL400 INSTALL INSTRUCTIONS on prior page

Note: This will erase the Analysis; and you will need to run an Object Analysis (TOTREFRESH)

## ROLL OVER: TOTLIB.TRY >>> TOTALLIB when ready

Once you are happy with the new release you can copy it to TOTALLIB doing the following:

Backup TOTALLIB per BACKUP instructions on page 1 CLRLIB TOTALLIB

CRTDUPOBJ OBJ(\*ALL) FROMLIB(TOTLIB.TRY) OBJTYPE(\*ALL) TOLIB(TOTALLIB) DATA(\*YES) After a week or so, DLTLIB TOTLIB.TRY